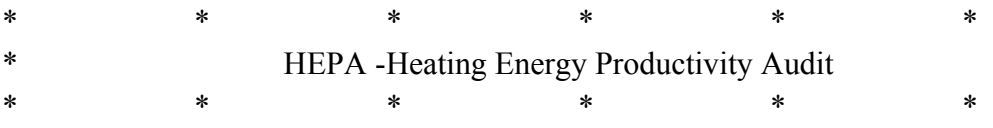

#### MAIN MENU

Alt-I - Introduction Alt-D - Data Entry Alt-G - View Therms/D-Day comparison graph Alt-V - View Results Alt-P - Print Data Alt-R - Print Results

<HOME> - This Menu

 ${goto}h30~{goto}h1~$  ${goto}$ i6~ /grgtl  $xt4.t15~$ au4.u15~  $b$ v4.v15 $\sim$ otfTherms per Degree-day Graph~ tyTherms/D-day~ laPeriod #1~lbPeriod #2~ q v /ppri1.n50~ agpq /pprp1.r88~ agpq  ${goto}$ o $1~$ 

```
{?}
\{goto\}o30~
{?}
{goto}o53~
{?}
\{goto\}o73\sim{\{home\}}{goto}a52~{?}
{goto}a73~{?}{goto}a93~{?}
{home}
```
This spreadsheet is designed to provide residents a means of measuring improvements in the energy conservation efforts applied to their homes during two separate periods.

Although this spreadsheet is intended for user's of natural gas, it can be easily modified by changing "THERMS" to whatever unit of measure is applicable.

In the data entry portion of this spreadsheet, the Therms and \$ Amt columns are self-explanatory. The D-days columns will require further elaboration.

D-day is short for Degree-Day and is a number heating and cooling engineers have used for years to determine the size of your furnace (among other things).

It is based upon the theory that when the outside temperature is 65 degrees F., no significant amount of heat will be

<Please press enter to return to continue....>

lost from your home.

It is arrived at by taking the average outdoor temperature for a given day and subtracting it from 65. For instance, if the outside temperature averaged 40 degrees on a particular day, then we would say it was a 25 degree-day day  $(65 - 40 = 25)$ .

Before you think that you have got to stand outside taking

hourly temperature samples for the next year before you can use this spreadsheet...... DON'T PANIC!!!!

This data has already been gathered by the NATIONAL CLIMATIC DATA CENTER, Federal Building, Ashville, NC. 28891. Phone is (704) 259-0682. For a nominal fee, they will send you all the degree-day information you'll need for you specific region of the country.

<Please press enter to return to continue....>

Before you give them a call, however, you might want to try your local utility company. I live in northeastern Illinois and my utility company -Northern Illinois Gasprovides computerized transcripts that include Degree-day data .... and the best part is -- it's free!

Once your Degree-day data for you area is obtained, the rest of this spreadsheet is easy. Simply, hold the <Alt>key down and press <D> to enter your data. Pressing the <HOME> key will automatically bring you back to the MAIN MENU.

Good Luck!

<Please press enter to return to MAIN MENU.....>

- -
- 

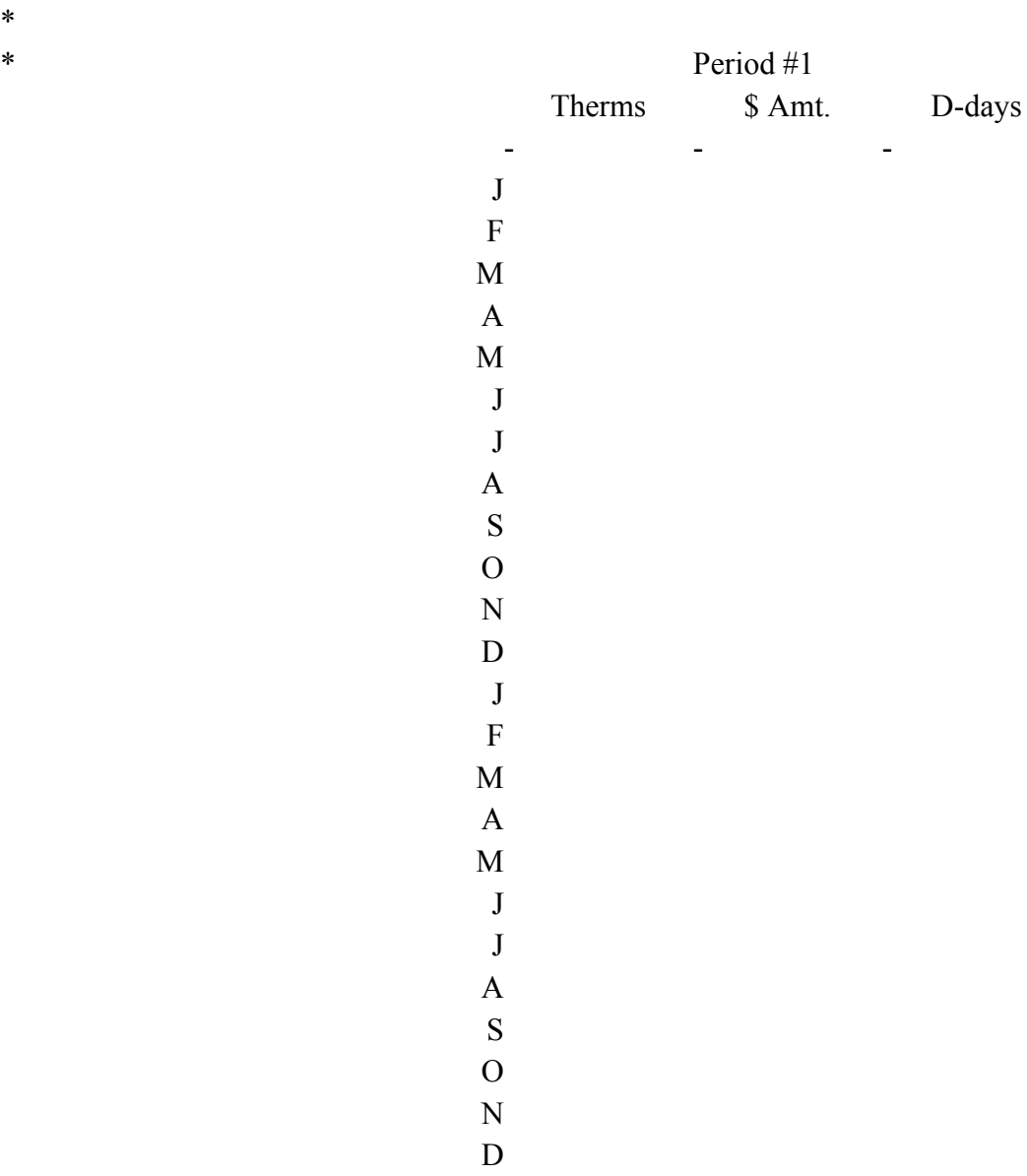

Ken Schmidt

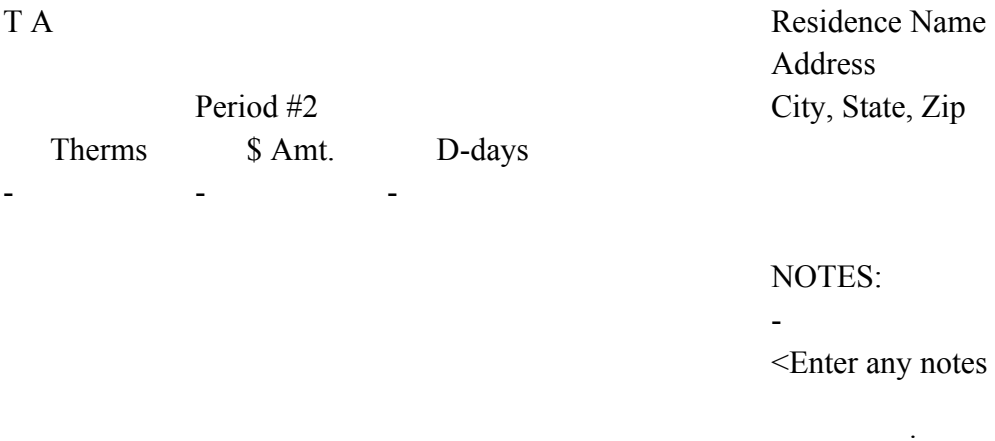

-

ny notes here that might energy savings or losses between  $(i.e. a new furnace installation)$ etc.)>

Total D-days

Total Therms

\$/Therms

Therms/D-day

#### PERCENTAGE OF INCREA

Actual Useage Increase

-

Actual \$/Therms Increase

Actual Dollar Increase

# USAGE COMPARISON FAC

Period #1 Actual Usage

-

Period #2 Actual Usage

Period #2 Projected Usage

Therms Difference

Percent

If the percentage figure above  $\,$ you have a net savings from p <Enter Name here> <Enter address here> <Enter city, state and zip here>

J F M A M  $\frac{1}{2}$  sht have contributed to J J energy savings  $1$  and  $2$ . S (i.e. a new function, setback thermostat,  $\overline{O}$ N D

### SOMEBENCHMARKS

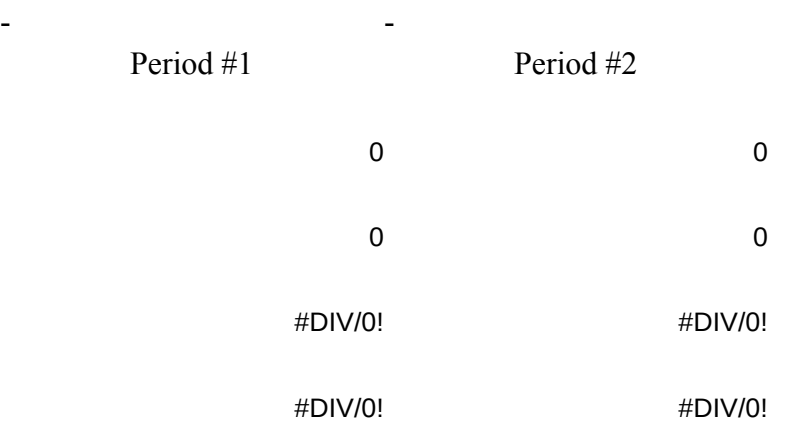

## SE FROM PERIOD #1 TO PERIOD #2

- -

#DIV/0!

#DIV/0!

#DIV/0!

# **UTORING OUT VARIATIONS IN WEATHER**

**-** - - - - - - - - - - - - - - -

#DIV/0!

0

0

#DIV/0!

#DIV/0!

is positive, eriod #1 to period #2.

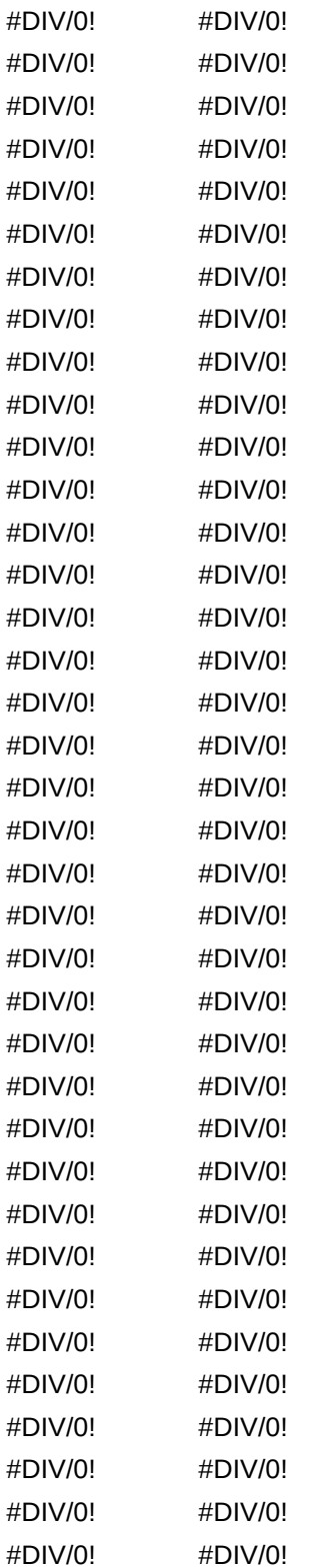

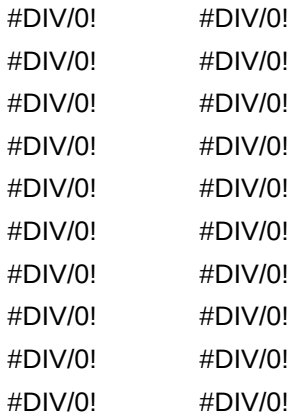

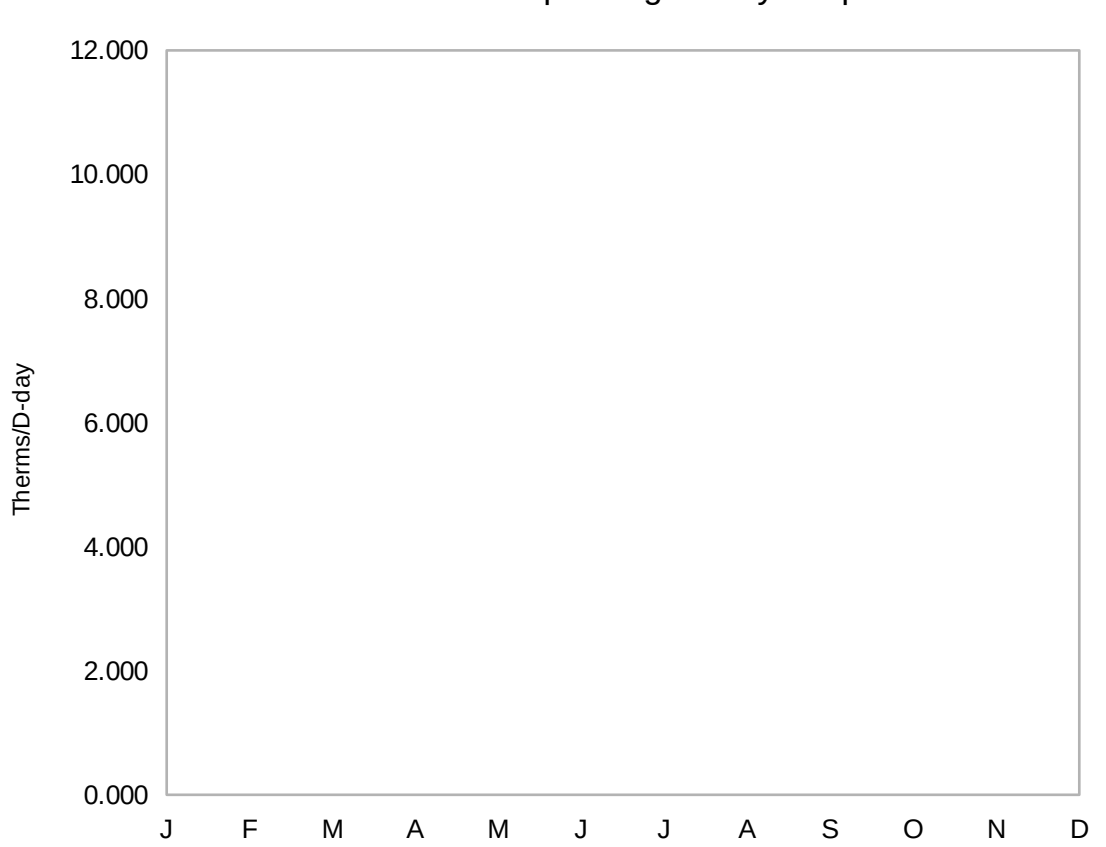

Therms per Degree-day Graph

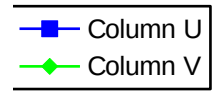